[AJEA – Actas de Jornadas y Eventos Académicos de UTN](http://rtyc.utn.edu.ar/index.php/ajea/index)  Universidad Tecnológica Nacional

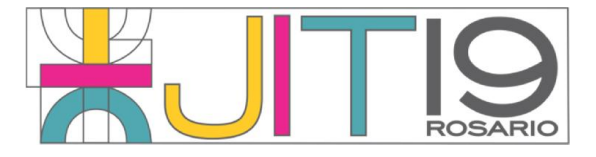

# Caracterización morfológica y Mapa de riesgo hidrológico en la parte alta del sistema hidrológico de llanura "Las Encadenadas" mediante aplicación de herramientas geomáticas.

## Magalí SORIA

*Lab.Teledetección – Lab.Sistemas de Información Geográfica (Laprida 651, Venado Tuerto), Facultad Regional VT, UTN*

*E-mail de autor: msoria@frvt.utn.edu.ar*

*Este trabajo ha sido realizado bajo la dirección del Dr. Pedro A. Basile, el Dr. Gerardo A. Riccardi y el Mg. Fernando R. Tentor, en el marco del proyecto "Vulnerabilidad y Riesgo Hidroambiental en Sistemas Hidrológicos de Llanura Ante Escenarios de Cambio Climático: Aplicación al Sistema "Las Encadenadas" Sur de la Provincia de Santa Fe." (2017 – 2021)*

#### R e s u m e n

El presente trabajo consiste en realizar un mapa de riesgo hidrológico para la parte alta del sistema hidrológico de llanura "Las Encadenadas", ubicado al sur de la Provincia de Santa Fe.

Para llevar a cabo dicha tarea fue utilizado el complemento QSWAT+, de evaluación de suelos y agua, el cual se desarrolla dentro de la plataforma del software QGIS, de Sistemas de Información Geográfica.

Con el fin de obtener material preciso para el mapa de riesgo, fue realizada la caracterización geomorfológica: se generaron mapas de pendiente, redes de escurrimiento, delimitación de subcuencas y unidades de respuesta hidrológica. Además, bajo el mismo objetivo fue efectuada la modelación hidrológica-hidráulica. Como consecuencia de las respuestas de las simulaciones efectuadas, fue logrado el Mapa de riesgo hidrológico.

Este mapa, manifiesta las características más relevantes de riesgo hidrológico en esta zona de llanura.

*Palabras Clave*: Riesgo Hidrológico; Llanura; Geomorfología; Geomática

## 1. Introducción

El sistema hidrológico "Las Encadenadas" es definido como un sistema hidrológico no típico (SHNT), caracterizándose por no tener zonas limítrofes definidas, realizando sus aportes de agua dentro o fuera del sistema, según los escenarios. A su vez, se identifica por carecer de redes de cursos jerarquizados y pluralidad de puntos de salida. (Orsolini et al., 2008).

En la actualidad, dicho sistema se encuentra modificado debido, principalmente, a la mano del hombre. El mal uso del suelo ha generado la impermeabilización de los mismos, incrementando el volumen de escorrentía superficial. Además, la construcción indiscriminada de canales ha provocado no sólo un tiempo de escurrimiento del agua precipitada mucho menor al original, sino que además ha aumentado la superficie del sistema, al conectarla a través de ellos a zonas no pertenecientes.

Para la región, poseer estas características sumado a lluvias intensas máximas y en casos extremas, la falta de medición de variables hidrológicas, la ausencia de planificación de uso agrícola del suelo, la escasa planificación del control de los excedentes hídricos superficiales y el desconocimiento de las respuestas actuales del sistema hidrológico convierte eventos lluviosos en catástrofes. (Riccardi et al., 2008).

#### 2. Objetivos

El objetivo general del presente trabajo es generar un Mapa de riesgo hidrológico en la parte alta del sistema hidrológico no típico "Las Encadenadas", ubicado al sur de la Provincia de Santa Fe.

#### *2.1 Objetivos específicos*

- Obtener un modelo de elevación corregido y ajustado, optimizado conforme las demandas de modelación de escurrimientos, mediante el empleo de un producto logrado de la misión topográfica SRTM (acrónimo en inglés SRTM, de Shuttle Radar Topography Mission).
- Obtener un modelo de simulación de respuesta a diferentes eventos hídricos, el cual permita avanzar en el conocimiento sobre la vinculación entre los procesos hidrológicoshidráulicos y el relieve de sistemas hidrológicos no-típicos.
- Demarcar los valles de inundación de diferentes regiones dentro del área de estudio.
- Aportar información valiosa para la planificación y gestión de los recursos hídricos de la zona.
- Generar información básica y actualizada de datos espacialmente distribuidos y georreferenciados sobre morfología, suelos, vegetación, cuerpos de agua, obras de arte, uso del suelo, etc., la cual funcione como base para estudios posteriores.
- Lograr metodologías de trabajo, mediante software libres, que puedan ser replicables en otros estudios, con el objeto de promover la integración de tecnologías de Sistemas de Información Geográfica (SIG) con modelos matemáticos de simulación del escurrimiento superficial para la gestión de la información de entrada y salida de los modelos.

## 3. Metodología

La metodología propuesta para generar el mapa de riesgo hidrológico en el sistema es la siguiente:

- Delimitación del sistema.
- Creación de unidades hidrológicas de respuesta (HRU's).
- Incorporación de variables climatológicas.
- Ajuste de variables.
- Ejecución de QSWAT+ y visualización de los resultados.
- Confección de Mapa de riesgo hidrológico.

A continuación, se describen en forma detallada cada uno de los procedimientos aplicados en las secuencias necesarias para analizar el riesgo del Sistema Hidrológico, los cuales fueron basados en gran parte en los siguientes Manuales: Soil and Water Assessment Tool Input/Output File Documentation (Neitsch et al., 2010), QGIS Interface for SWAT (QSWAT). (Dile et al., 2017), y QGIS Interface for SWAT+: QSWAT+ (Dile et al., 2019).

## *3.1 Delimitación del sistema hidrológico*

En zonas de llanura, para una correcta modelización hidrológica, es indispensable contar con un buen modelo topográfico del terreno, para lograr determinar zonas de almacenamiento, aportes laterales, desbordes de lagunas, trasvasamientos de cuencas, etc., convirtiéndose el mismo en información indispensable a la hora de la implementación de modelos matemáticos distribuidos y semi-distribuidos. (Scioli et al., 2009)

Para realizar la delimitación del sistema hidrológico de estudio, en esta primera instancia, es utilizado el Modelo Digital de Elevación (DEM).

El procedimiento para ejecutar la delimitación consta de los siguientes pasos: calibración del DEM, análisis de las redes de flujo, identificación del punto de cierre del sistema, creación de unidades de paisaje y obtención de subcuencas.

## 3.1.1 *Calibración del DEM*

El DEM utilizado fue el SRTM de 90 m de resolución de espacial, empleando cuatro escenas las cuales abarcan el área de estudio.

Debido a que el modelo puede presentar ciertas diferencias con la altimetría real del terreno, se realizaron diferentes correcciones al mismo. Para iniciar con las mismas, se efectuó la unión de las cuatro escenas del DEM-SRTM. El procedimiento fue realizado mediante el software QGIS de Sistemas de Información Geográfica.

Luego de realizada esta nueva capa ráster, de las cuatro escenas unidas, la misma fue exportada al software GrassGIS, el cual es un sistema de soporte de análisis de recursos geográficos, para aplicar correcciones con herramientas específicas para DEM's.

La primera operación de correcciones altimétricas realizada al modelo fue Relleno de vacíos y depresiones, las cuales son principalmente causadas por mediciones erróneas y carencia de densidad de puntos de muestra en la superficie del terreno.

Otra de las operaciones realizadas, sobre el modelo con las correcciones de relleno de vacíos, fue aplicar un filtro de paso bajo de ventana móvil. Estos filtros son útiles cuando se supone que el ráster tiene gran cantidad de ruido y se quiere eliminar.

Luego de estas correcciones, con motivo de corroborar la validez de los valores altimétricos del modelo, fue realizado un análisis de regresión lineal simple para puntos seleccionados del DEM, los cuales fueron contrastados con puntos acotados provistos por el Instituto Geográfico Nacional (IGN), dando como resultado una correlación formidablemente, con un valor R²=0.99, un error porcentual del sesgo de 0.001 y una desviación de la raíz media cuadrada de 1.61.

Finalizadas las correcciones altimétricas, el DEM fue proyectado a coordenadas planas (para la zona de estudio se utilizó WGS 84 – UTM zona 20-S, codificación: EPSG 32720) con el objeto de trabajar con coordenadas precisas y unificar el sistema con los mapas de suelos y usos del suelo. A su vez, el mismo fue resampleado a píxeles de 100 m x 100 m, mediante calculadora ráster en QGIS, puesto que QSWAT+ trabaja con mosaicos de iguales valores en x e y.

#### 3.1.2 *Análisis de redes de flujo*

Las redes de flujo fueron creadas mediante la utilización del DEM corregido, a través del Software QSWAT+ de evaluación de suelos y agua.

Los valores finales ingresados de los parámetros para definir las mismas fueron los siguientes:

- Área mínima para crear una línea de flujo: 200 ha.
- Número mínimo de celdas que drenan a una misma celda, para que ésta se convierta en red de flujos: 20000.

Cabe destacar que en el párrafo anterior los valores son anunciados como "valores finales" debido a que fueron numerosas las pruebas de calibración de dichos valores. Éstos influyen posteriormente en la cantidad de subcuencas a generarse.

Debido a que el software no reconoce a los sistemas hidrológicos cerrados, las redes de flujo del área de estudio integran al sistema cerrado ubicado al noroeste de la misma. A consecuencia de esto, debieron ser modificados los valores altimétricos del DEM en la zona limítrofe de los sistemas con motivo de generar la separación de los mismos. Seguidamente, fue necesario realizar nuevamente la creación de redes de flujo.

Además, dado que con posterioridad a la misión SRTM fue realizada una canalización importante en el sistema hidrológico, la cual une un sector de otro sistema hidrológico al mismo, fue necesario realizar una pequeña modificación de las líneas de flujo, simulando al canal.

#### 3.1.3 *Identificación de punto de cierre*

En esta etapa fue definido el punto de cierre del sistema hidrológico de estudio, correspondiendo situarlo en la red de transmisión, el cual se encuentra localizado en el distrito de Santa Isabel.

## 3.1.4 *Creación de Unidades de paisaje*

En QSWAT+ es posible cualificar al terreno mediante dos unidades de paisaje, planicie aluvial y cuesta arriba, habiendo tres métodos posibles para crearlas: área de influencia del flujo, Inversión DEM y Longitud de rama.

Para este estudio fue utilizado el método Inversión DEM, el cual se calcula negando todas las elevaciones DEM, recalculando las direcciones de flujo y calculando la cantidad de agua que fluiría en cada punto: la acumulación de flujo. Los puntos donde la acumulación de flujo excede un umbral, se denominan como crestas. (Dile et al., 2019).

## 3.1.5 *Obtención de subcuencas*

Mediante la realización de las actividades mencionadas anteriormente, resulta posible la delimitación del área de estudio conforme subcuencas.

Una vez logradas las mismas, y con el objeto de evitar pequeñas subcuencas (menores a 100 ha), son fusionadas las subcuencas pequeñas a subcuencas mayores próximas, de características hidrológicas semejantes.

A continuación, se aprecia una imagen del área de estudio delimitada hidrológicamente, con sus respectivas redes de escurrimiento y punto de cierre del sistema.

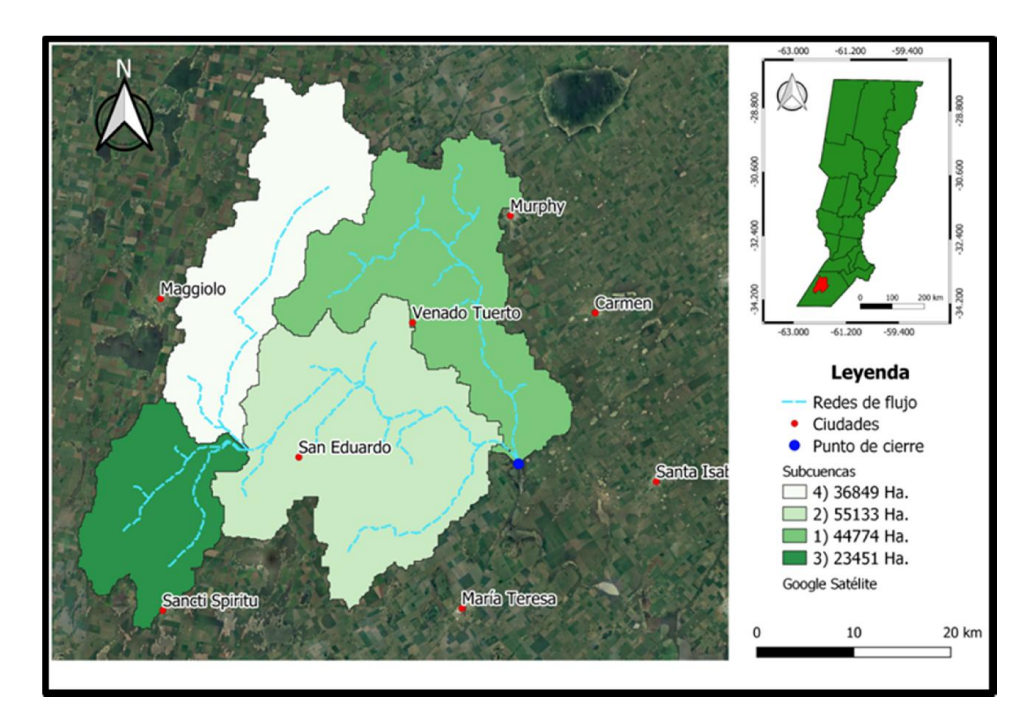

Figura 1: Delimitación del sistema hidrológico.

#### *3.2 Creación de unidades de respuesta hidrológica*

Las HRU's son divisiones de subcuencas las cuales tienen una combinación particular de suelo, uso del suelo y pendiente. Estas unidades se generan para definir mejor a la subcuenca y lograr diversificar zonas diferentes dentro de la misma.

## *3.2.1 Mapa de Usos del Suelo*

Para este estudio, fue utilizado el producto Land Cover de MODIS (Friedl et al., 2010). Con el fin de lograr un mejor manejo de la información, dicho mapa de formato ráster fue recortado a un área aproximada de interés, reproyectado al sistema de coordenadas del proyecto (EPSG:32720) y resampleado a píxeles de 100 m por 100 m.

Con el objeto de generar un vínculo entre el mapa de usos del suelo y la base de datos del software, fue necesario modificar la codificación de usos del suelo situada en la base de datos del proyecto, puesto que para realizar la simulación se utilizaron las tablas de búsqueda de los mapas (global soils y global\_landuses) las cuales se encuentran preparadas y almacenadas en la base de datos del software QSWAT+.

Para finalizar la creación de HRU's, desde el aspecto de usos del suelo, fue establecido que en cada subcuenca exista una única tipología de uso del suelo, la cual sea de área predominante en la misma.

#### *3.2.2 Mapa de tipo de suelos*

El mapa de tipos de suelos elegido fue el confeccionado por el INTA (Espindola et al., 2014).

El mismo fue transformado a formato ráster con unidad de píxel de 100 m. Además, debido a que la nomenclatura de suelos del INTA no coincide con las nomenclaturas de suelos cargadas en la base de datos del programa (FAO\_soils, Global\_soils, etc.), debieron ser renombradas las categorías del INTA. Al ser muchas las variables que definen a un suelo (30 en este caso), y puesto que no son infinitas las tipologías de suelo de la base de datos, se estableció el renombramiento de suelos conforme a la aproximación de las siguientes variables: grupo hidrológico del suelo (HYDGRP), porcentaje de contenido de arcilla en peso (CLAY), porcentaje de contenido de limo en peso (SILT) y porcentaje de contenido de arena en peso (SAND).

Las restantes variables de importancia no coincidentes con esta nueva nomenclatura, como ser profundidad de la capa del suelo (SOL\_Zx), fueron modificadas en el apartado de calibración.

## *3.3 Información climatológica*

La información climatológica adquirida para la simulación fue brindada por el Servicio Meteorológico Nacional y mediante el libro Meteorología Regional (Martín, 2014).

En lo que respecta a información pluviométrica, se obtuvieron valores de precipitación diarios con registro histórico de 29 años. Dicha información fue cambiada a formato .txt e ingresada en la simulación.

El resto de la información climatológica necesaria, al no contar con registros históricos, fue ingresada al generador de clima en forma de datos estadísticos con el fin de generar datos climáticos diarios representativos para las subcuencas.

#### *3.4 Calibración de parámetros de ingreso*

Antes de realizar la simulación hidrológica/hidráulica del sistema de estudio fue necesario realizar la calibración de los parámetros de suelos presentes, puesto que en un principio fueron elegidos desde tablas globales de suelos, brindadas por el software, en conformidad con los suelos indicados por el INTA para esta zona.

Como fue citado anteriormente en el apartado "unidades de respuesta hidrológica", se consideró dicha asociación de suelos conforme a los parámetros de composición de los mismos, tomando para este apartado la corrección de los parámetros restantes.

Debido a que en la zona de estudio no existen registros sistemáticos de caudales, no es posible realizar la calibración de los restantes parámetros de ajuste, puesto que al no existir valores de referencia no es factible realizar el contraste. De todos modos, se trata de mediciones puntuales de caudal en un área muy vasta. Por lo cual, una calibración marginal podría eventualmente realizarse mediante la contrastación con áreas anegadas observadas.

#### *3.5 Simulación del Sistema Hidrológico*

El período de simulación elegido fue desde el 01/01/1989 hasta el 31/12/2017, en conformidad con el período de información pluviométrica adquirido.

La salida de la simulación fue solicitada de carácter mensual a fin de obtener una visión general del comportamiento del sistema hidrológico.

Además, se utilizó el visualizador de salida con comprobador de errores SWAT CHECK con motivo de visualizar los resultados resumidos de las simulaciones SWAT. A su vez, fue empleado para observar las advertencias que anuncia, las cuales ayudan a mejorar las habilidades de modelado en QSWAT.

## *3.6 Confección de Mapa de riesgo hidrológico*

Para finalizar, fueron importadas a la base de datos las respuestas de interés a este estudio como ser: subcuencas, HRU's y redes de flujo.

Consecuentemente a la simulación, fue obtenida información en formato de capas shape y archivos de texto en formato .txt de variables importantes a considerar para generar el Mapa de riesgo hidrológico para el sistema de estudio.

Además, fueron adquiridas y acondicionadas capas en formato shape de rutas tanto nacionales como provinciales, redes ferroviarias y ejidos urbanos. Estas capas de construcciones civiles van a brindar, mediante su inserción en el mapa, un claro panorama sobre el riesgo, lo cual será asociado a su proximidad a las variables valles de inundación y caudales máximos.

#### 4. Resultados

Como síntesis final de los resultados obtenidos en este trabajo, en la Figura 2 se muestra el Mapa de riesgo hidrológico en la parte alta del sistema hidrológico "Las Encadenadas".

Como puede observarse en el mapa, se presenta la jerarquización de los caudales máximos en las redes de flujo conforme diferentes colores y las áreas correspondientes a valles de inundación.

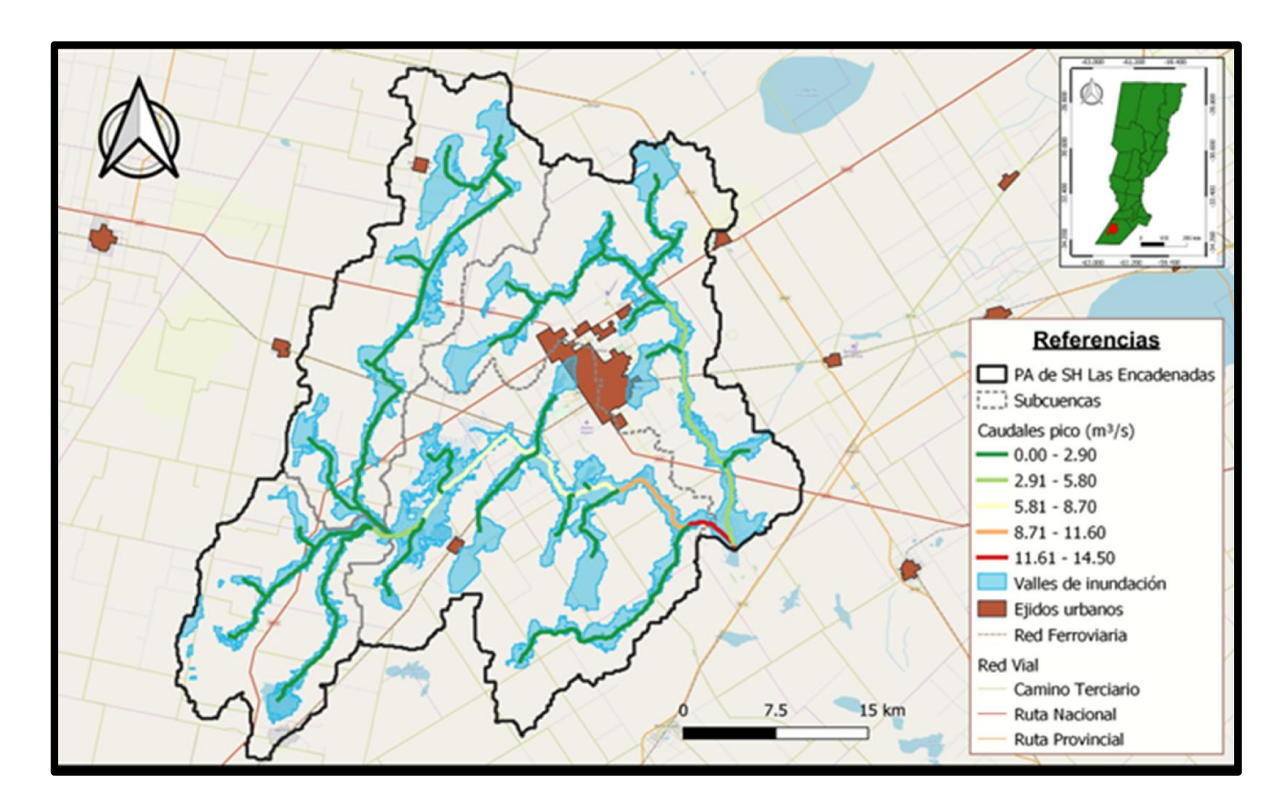

Figura 2: Mapa de riesgo hidrológico en la parte alta del sistema hidrológico "Las Encadenadas"

## 5. Discusión

En el desarrollo de este trabajo resultaron tres situaciones que merecen ser mencionadas mediante este apartado: delimitación de sistemas hidrológicos cerrados, respuesta de caudales y superficies de valles de inundación afectadas. Por ello, a continuación se desarrolla una breve exposición de las mismas.

#### *5.1 Delimitación de sistemas hidrológicos cerrados*

Como fue mencionado en la página 4, el software QSWAT+ no reconoce sistemas hidrológicos cerrados, sino que siempre encuentra una conexión entre sistemas, así deba sortear altitudes importantes (lo cual se traduce en eventos hidrológicos inimaginables desde el punto de vista hidráulico) para realizar las conexiones. Con el fin de generar una respuesta real del sistema, fue necesario evitar dicho inconveniente recurriendo a procedimientos alternativos: alteración de valores altimétricos del DEM en la línea de divisorias de sistemas.

Se aconseja no realizar este tipo de manipulación al DEM, puesto que las alteraciones de sus valores altimétricos pueden generar respuestas irreales en zonas no esperadas. Esta

metodología, excepcionalmente podrá ser utilizada en situaciones en las que se tenga un conocimiento preciso de la delimitación y escurrimiento de la zona de estudio.

## *5.2 Respuesta de caudales*

Es preciso señalar que, si bien fueron obtenidos valores de caudales pico en cada uno de los tramos de las ramificaciones de las redes de flujo, los mismos deben considerarse aproximados debido a dos realidades:

i) Por un lado las redes de flujo, que si bien simulan las cañadas presentes en el sistema hidrológico, éstas son representaciones simplificadas de la condición real del sistema, en el cual la interconexión entre las mismas resulta más compleja y a su vez con pendiente, ancho y profundidad dentro de cada uno de los tramos, variable.

ii) Por otro lado, dichos valores de caudales pico (arrojados por el software) no pudieron ser cotejados con valores de caudales pico reales (de medición in situ), puesto que en la zona de estudio no hay registro de los mismos.

Por este motivo, resulta prudente recalcar que los valores de caudales expresados en el Mapa de riesgo hidrológico deben ser considerados como estimaciones aproximadas de los caudales reales.

#### *5.3 Superficie de valles de inundación afectadas*

Debido a que el software no arroja resultados sobre las áreas de los valles de inundación afectadas por el drenaje de los flujos, y dado que resulta poco preciso realizar una estimación de la misma mediante las herramientas brindadas por el software, se propone para posteriores estudios realizar la apreciación de afectación de áreas conforme máscaras de agua (clasificación en coberturas de agua y no agua de imágenes satelitales, en fechas acordes a los períodos de análisis).

Mediante este método, podrán ser logradas relaciones entre los caudales presentes en las diversas redes de drenaje, brindados por el software, y las áreas de valles de inundación afectadas, brindadas por las imágenes clasificadas.

#### 6. Conclusiones

Como principal conclusión del trabajo, queda manifiesto el logro del Mapa de riesgo hidrológico para la parte alta del sistema hidrológico "Las Encadenadas".

En este mapa, son expuestas las zonas más propensas a riesgo hidrológico ya sea conforme la demarcación de las áreas consideras morfológicamente como valles de inundación, como así también por la presencia de los caudales máximos. Dichos indicadores, en conjunto con la información de ejidos urbanos, caminos y vías férreas (presentes en el mapa) demuestran los potenciales puntos de colapso del sistema hidrológico.

En relación a las herramientas utilizadas, es digno de destacar la potencia del complemento QSWAT+ dentro de la plataforma QGIS. Esta unión, de un software de información geoespacial con los modelos de procesos hidrológicos, ha facilitado la gestión de datos, la elaboración de mapas, el análisis, la simulación, la estimación de parámetros y la calidad de los datos.

En cuanto a la transferencia, puesto que el sistema de análisis cuenta con escasos antecedentes de estudios hidrológicos, el presente constituye un avance en el conocimiento del sistema estudiado y una herramienta de gran utilidad para la toma de decisiones de carácter hídrico en la región. Además, puesto que para el desarrollo del mismo fueron creados procedimientos ad-hoc y una base de datos con el material procesado, se espera que éstos puedan ser utilizados para posteriores trabajos.

Para finalizar, se pretende que este trabajo deje suficientemente expuesto la necesidad de iniciar la toma de lectura de variables hidrológicas/hidráulicas indispensables para la calibración y validación de las modelaciones.

#### Reconocimientos

A la Universidad Tecnológica Nacional y a la Facultad Regional Venado Tuerto por el financiamiento de una Beca Doctoral para el desarrollo de la tesis de Vulnerabilidad y Riesgo Hidroambiental en Sistemas Hidrológicos de Llanura Ante Escenarios de Cambio Climático: Aplicación al Sistema "Las Encadenadas" Sur de la Provincia de Santa Fe.

#### Bibliografía

Dile, Y., Srinivasan, R., & George, C. (2019). QGIS Interface for SWAT+: QSWAT+ [Manual de usuario.]. Retrieved from https://swatplus.gitbook.io/docs/

Dile, Yihun, Srinivasan, R., & George, C. (2017). QGIS Interface for SWAT ( QSWAT ).

Espindola, A.;Godagnone, R.; Havrylenko, S.; de la Fuente, J.C.; Mercuri, P. (2014). Generación de bases de datos de suelos para modelos hidrológicos a escalas regionales. XXIV Congreso Argentino de La Ciencia Del Suelo, 000.

Friedl, M. A., Sulla-Menashe, D., Tan, B., Schneider, A., Ramankutty, N., Sibley, A., & Huang, X. (2010). MODIS Collection 5 cobertura global del suelo: refinamiento de algoritmos y caracterización de nuevos conjuntos de datos [Collection 5.1 IGBP Land Cover]. Boston University, Boston, MA, USA.

Martín, R. (2014). Meteorología Regional (1era.). Rosario, Argentina: Iracema Ediciones.

Orsolini, H., Zimmermann, E. D., & Basile, P. A. (2008). Hidrologia procesos y métodos.pdf (2da.). Rosario, Argentina: UNR Editora.

Riccardi, G. A., Basile, P. A., Zimmermann, E. D., Stenta, H. R., Scuderi, C. M., & Garcia, M. L. (2008). Modelación de procesos hidrológicos asociados al escurrimiento superficial en áreas de llanura (1era.). Rosario, Argentina: UNR Editora.

Scioli, C., Cazenave, G., & Villanueva, A. (2009). Modelación del escurrimiento superficial en áreas de llanura. XVIII Simpósio Brasileiro de Recursos Hídricos, 1–20.

Neitsch, S.L., Arnold, J.G., Kiniry, J.R R., Srinivasan, J. R. W. (2010). Soil and Water Assessment Tool Input/Output File Documentation (2009th ed.). Texas, Estados Unidos: Texas A&M University System.